# **TEST BANK**

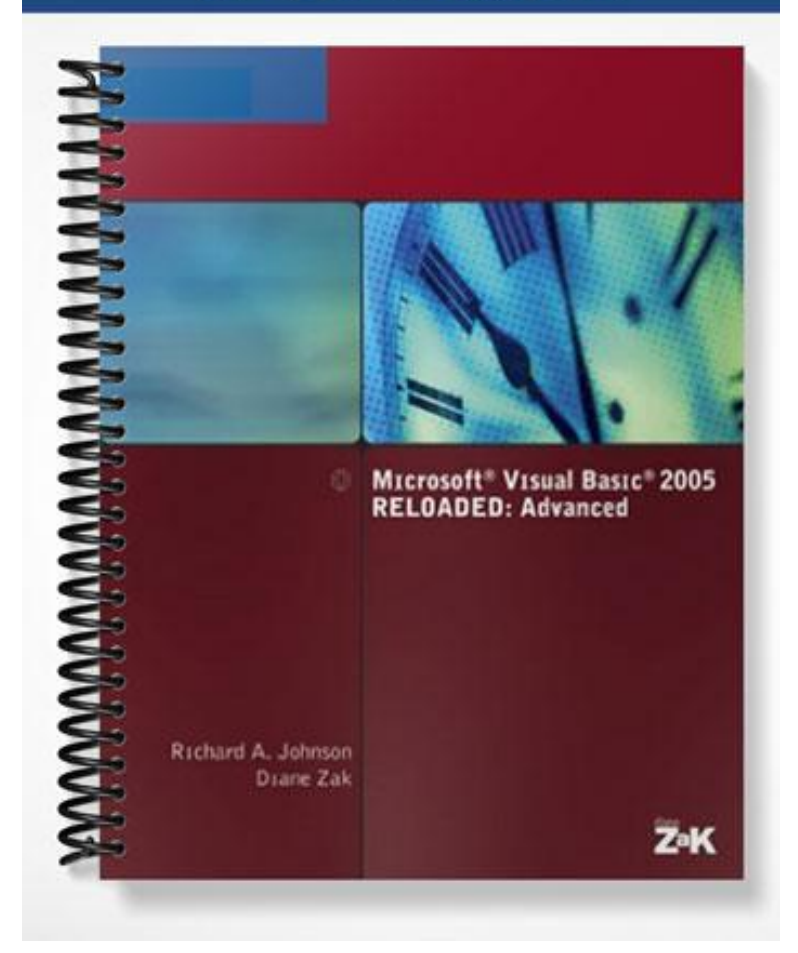

# **TRUE/FALSE**

1. The EndsWith method determines whether a specific substring occurs at the end of a string.

ANS: T PTS: 1 REF: 93

2. A Sub procedure is a block of program code that performs a specific task and returns a value after performing its assigned task.

ANS: F PTS: 1 REF: 105

3. To pass a variable by value in Visual Basic, you include the keyword ByVal before the variable's corresponding parameter in the procedure's parameter list.

ANS: T PTS: 1 REF: 109

4. A Handles clause in a procedure can include several objects and events.

ANS: T PTS: 1 REF: 113

5. Structure members can be variables, constants, or procedures.

ANS: T PTS: 1 REF: 129

# **MULTIPLE CHOICE**

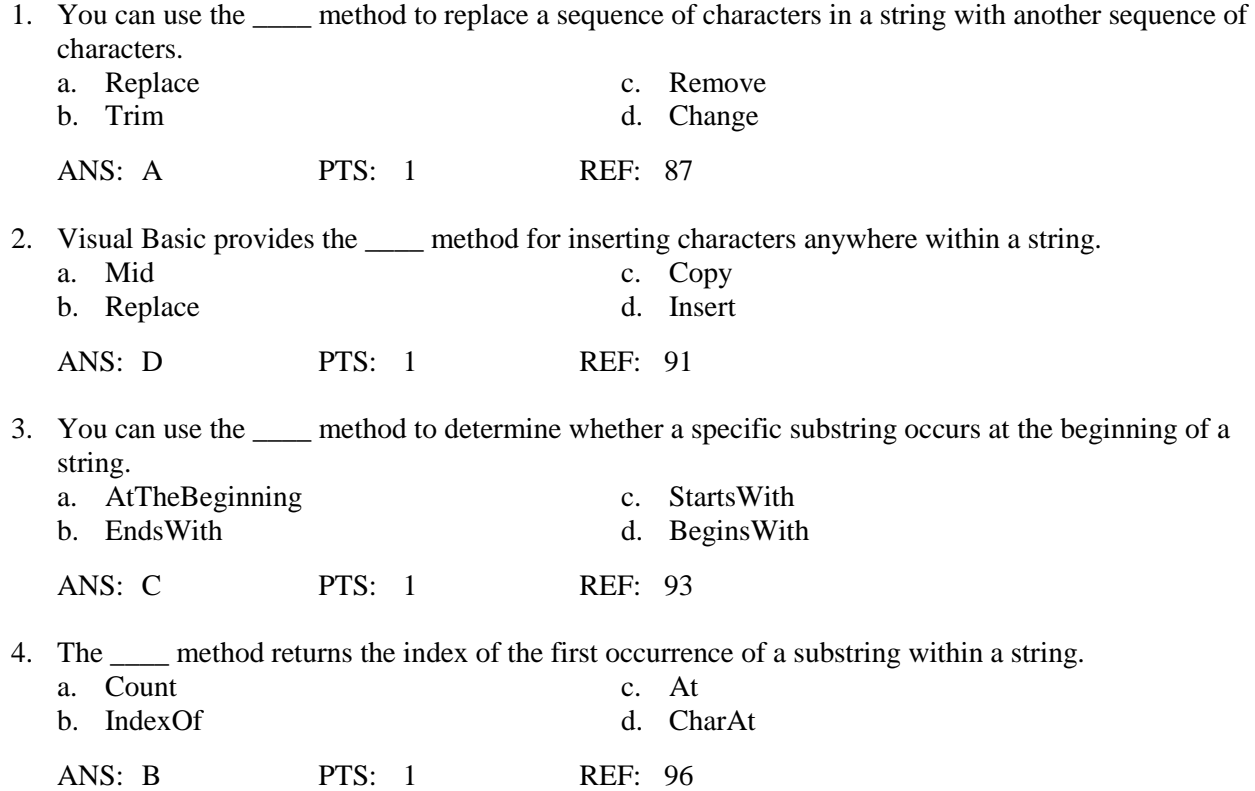

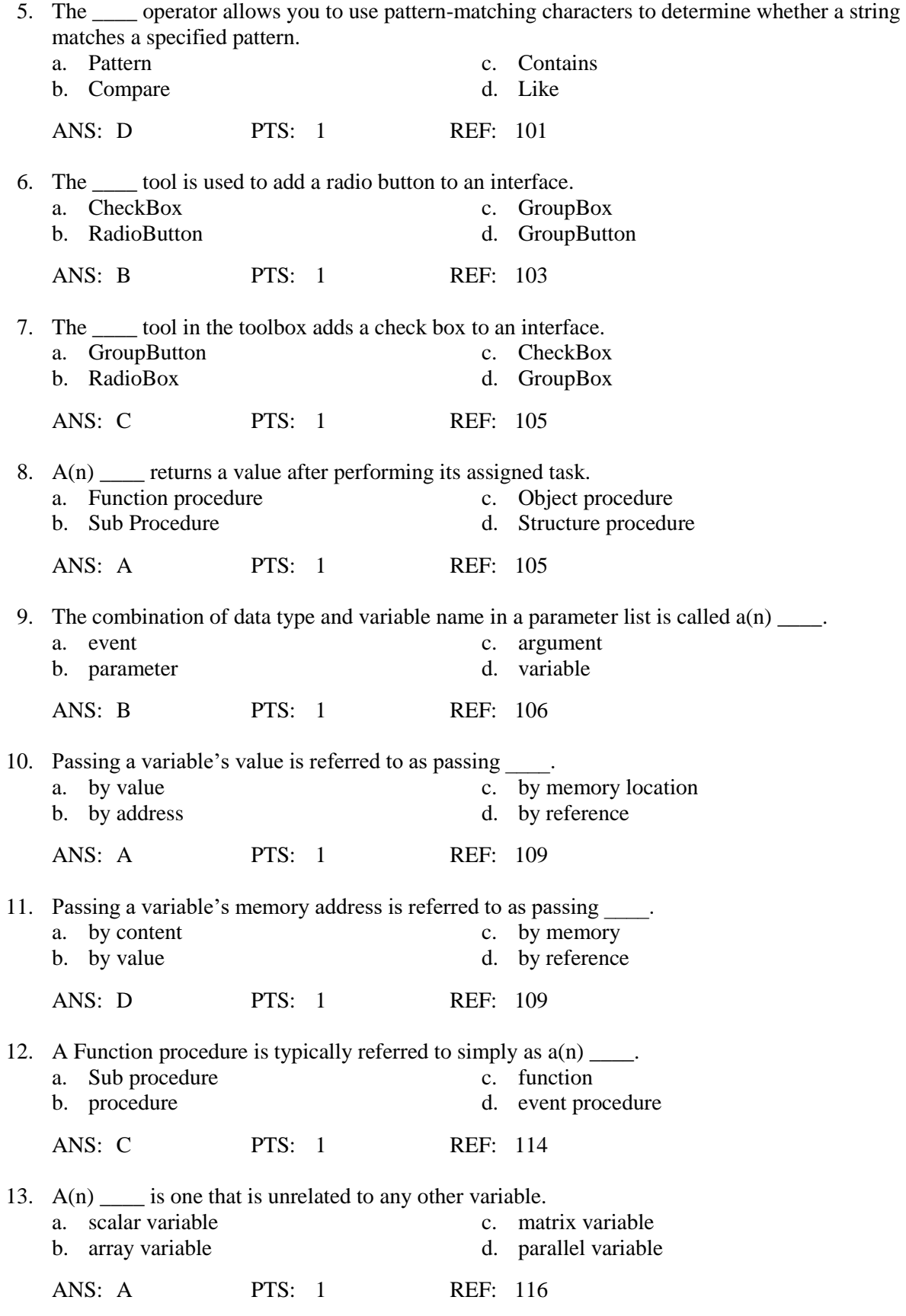

14. You can think of  $a(n)$  \_\_\_\_ array as a column (or row) of variables.

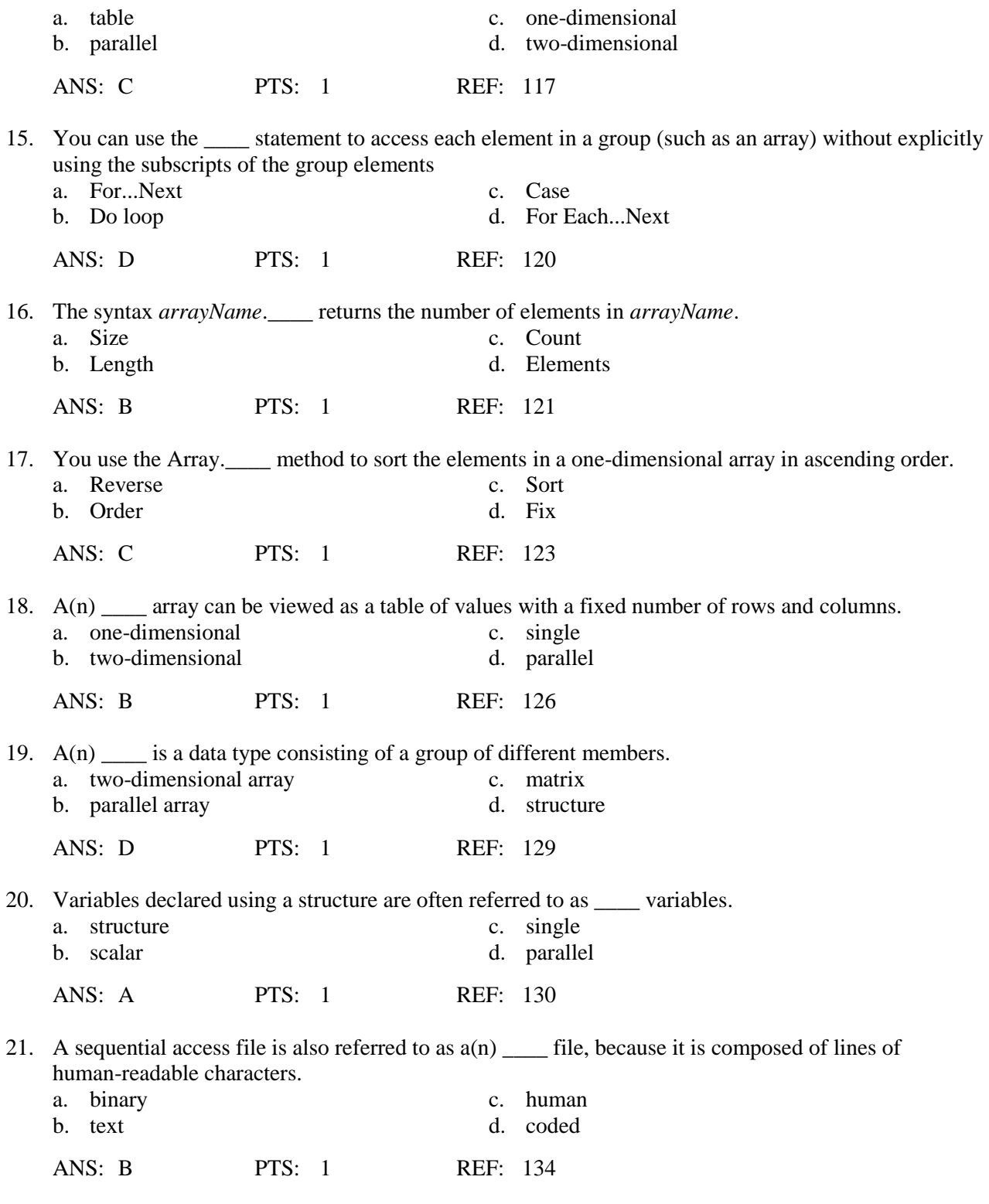

# **COMPLETION**

1. The number of characters contained in a string is stored in the string's \_\_\_\_\_\_\_\_\_\_\_\_\_\_\_\_\_\_\_\_ property.

ANS: Length

PTS: 1 REF: 82

2.  $A(n)$  is a contiguous (adjacent) sequence of characters taken from a string.

ANS: substring

PTS: 1 REF: 93

3. The String.Compare method uses rules called when comparing the strings.

ANS: word sort rules

PTS: 1 REF: 100

4. A(n) \_\_\_\_\_\_\_\_\_\_\_\_\_\_\_\_\_\_\_\_\_\_\_\_\_ is a section of code that can be invoked (called) from one or more places in an application and is independent of any object and event—it is processed only when invoked from code.

ANS: independent Sub procedure

PTS: 1 REF: 105

5. To pass a variable by reference in Visual Basic, you include the keyword before the variable's corresponding parameter in the receiving procedure's header.

ANS: ByRef

PTS: 1 REF: 111

# **MATCHING**

*Match each term with the correct statement below:*

- 
- b. Mid statement g. Array
- c. Contains method h. Subscript
- d. Substring method i. Parallel arrays
- a. Remove method f. Event procedure
	-
	-
	-

- e. Procedure
- 1. removes one or more characters located anywhere in a string, not just the beginning or end
- 2. group of variables that is given a name, and all variables in the group have the same data type
- 3. block of program code that performs a specific task
- 4. determines whether a string contains a specific sequence of characters
- 5. replaces a specified number of characters in an existing string with characters from another string
- 6. Sub procedure that is associated with a specific object and event
- 7. two or more arrays whose elements are related by their positions in the arrays
- 8. unique number that identifies each variable in a one-dimensional array
- 9. returns any part of a string

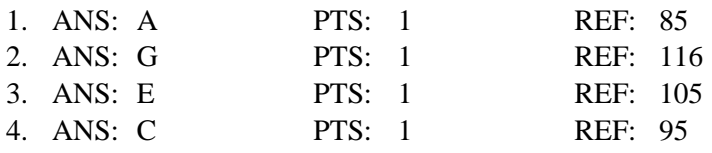

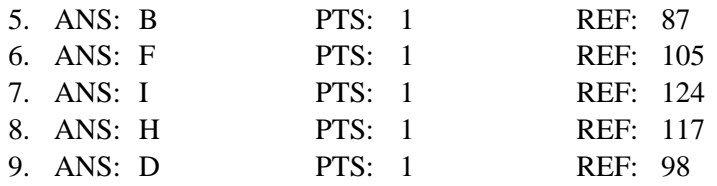

# **SHORT ANSWER**

1. How can you remove characters from a string?

ANS:

At times, a user may inadvertently enter unwanted characters (such as spaces) at the beginning or end of a string within a text box. Such characters may be removed within an application using the TrimStart method, the TrimEnd method, or the Trim method.

TrimStart removes certain kinds of characters from the beginning of a string, TrimEnd from the end of a string, and Trim from both the beginning and end of a string.

PTS: 1 REF: 84

2. Briefly describe and provide examples of the PadLeft and PadRight methods.

#### ANS:

If you want to insert characters at either the beginning or end of the string, you can use the PadLeft and PadRight methods, respectively. Both methods pad the string with a character until the entire string is a specified length, then they return the new padded string. The syntax for the PadLeft and PadRight methods is as follows:

# **Syntax**

*string*.**PadLeft(***length*[**,** *character*]**)** *string***.PadRight(***length*[**,** *character*]**)**

# **Example 1**

Dim netPay As Decimal  $= 667.50D$ Dim formattedNetPay As String ' assigns "\*\*\*\*\*\*\*\*\$667.50" to the formattedNetPay variable formattedNetPay = netPay.ToString("C2").PadLeft(15, "\*"c)

# **Example 2**

Dim firstName As String = "Nicole" ' assigns "Nicole " to the firstName variable  $firstName = firstName.PadRight(10)$ 

PTS: 1 REF: 89

3. Briefly explain how to use the String.Compare method.

#### ANS:

To compare strings you can use the String.Compare method. The syntax is as follows

#### **Syntax**

**String.Compare(***string1***,** *string2*[**,** *ignoreCase*]**)**

#### **Examples**

Dim result1 As Integer result1 = String.Compare("Dallas", "DALLAS") ' returns -1

Dim result2 As Integer result2 = String.Compare("Dallas", "DALLAS", True) ' returns 0

Dim result3 As Integer result3 = String.Compare("Dallas", "Boston") ' returns 1

PTS: 1 REF: 99

4. Briefly explain how to use the Like operator.

#### ANS:

The Like operator allows you to use pattern-matching characters to determine whether a string matches a specified pattern. The syntax is as follows:

**Syntax Like** *patternString*

#### **Example 1**

' condition is True if state begins with  $K$  ( $*$  is a wildcard) If state Like "K\*" Then

#### **Example 2**

' condition is True if idNum begins with 3 numbers Do While idNum Like "###\*"

# **Example 3**

' condition is True if firstName is Tom or Tim, ignoring case If firstName.ToUpper() Like "T[OI]M" Then

# **Example 4**

' isLowercase is True if letter contains just one lowercase letter isLowercase = letter Like "[a-z]"

# **Example 5**

' the loop counts the number of nonletters in name Dim nonLetter As Integer  $= 0$ For indexNum As Integer  $= 0$  to name. Length  $-1$ If name.Substring(indexNum, 1) Like "[!a-zA-Z]" Then  $nonLetter = nonLetter + 1$ End If Next indexNum

PTS: 1 REF: 101-102

5. Briefly describe the use of radio buttons on Visual Basic application.

#### ANS:

The RadioButton tool is used to add a radio button to an interface. A RadioButton control allows you to limit the user to only one choice in a group of two or more choices. GroupBox controls are used so that only one radio button can be selected in each group.

Important properties of a radio button are Checked (indicating whether the radio button is selected or not), Name (a meaningful name given to the radio button), and Text (the text that appears with the radio button).

PTS: 1 REF: 103

6. How do you include parameters in an independent Sub Procedure?

 $ANS'$ 

Many Call statements have an argument list. A Call statement uses the argument list to pass information to a procedure when necessary. Recall that the number of arguments listed in the argument list must agree with the number of parameters listed in the parameter list in the procedure header. In addition, the data type and position of each parameter in the parameter list must agree with the data type and position of its corresponding argument in the parameter list. You can pass a literal constant, named constant, keyword, or variable to an independent Sub procedure; in most cases, you will pass a variable. You will see an example of Sub procedure parameters shortly.

PTS: 1 REF: 109

7. How do you declare a one-dimensional array?

ANS:

Before you can use an array, you first must declare (create) it. The syntax for declaring an array is shown below:

**Syntax – Version 1** {**Dim** | **Private**} *arrayName***(***highestSubscript***) As** *datatype*

**Example 1**

' four String elements that contain Nothing Dim cities(3) As String

**Syntax – Version 2**

{**Dim** | **Private**} *arrayName***() As** *datatype* **= {***initialValues***}**

**Example 2**

' four Decimal elements that contain the values in the braces Dim sales() As Decimal = {75.33D, 9.65D, 23.55D, 6.89D}

PTS: 1 REF: 117

8. How do you declare a two-dimensional array?

ANS:

The syntax for declaring two-dimensional arrays is shown below:

**Syntax - Version 1** {**Dim** | **Private**} *arrayName***(***highestRowSubscript, highestColumnSubscript***) As** *datatype*

**Example 1** Dim clothing(2, 2) As String

**Syntax - Version 2**

# **Example 2**

Dim clothing (,) As String  $=$  { ${``AC34", "Shirt", "Red"}$ }, {"BD12", "Coat", "Blue"}, \_ {"CP14", "Blouse", "White"}}

PTS: 1 REF: 127

9. Explain how to create a structure.

# ANS:

You create a structure in Visual Basic with the Structure statement. The syntax for the Structure statement is provided below:

# **Syntax**

**Structure** *structureName* **Public** *memberVariable1* **As** *datatype* [**Public** *memberVariableN* **As** *datatype*] **End Structure**

# **Example**

Structure Employee Public number As String Public firstName As String Public lastName As String Public salary As Decimal End Structure

PTS: 1 REF: 129

10. Explain the differences between sequential access, random access, and binary access files.

# ANS:

Visual Basic can perform input and output with three kinds of files: sequential, random, and binary. Data in a sequential access file are always accessed in sequence from the beginning of the file through the end of the file. The data stored in a random access file (also called direct access) can be accessed directly without going from beginning to end. Information about where data are located is stored with the file. The data in a binary access file can be accessed by byte location in the file.

PTS: 1 REF: 134